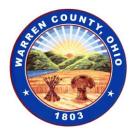

Telephone (513) 695-1250 Facsimile (513) 695-2054

BOARD OF COUNTY COMMISSIONERS WARREN COUNTY, OHIO

> 406 Justice Drive, Lebanon, Ohio 45036 www.co.warren.oh.us commissioners@co.warren.oh.us

> > TOM GROSSMANN SHANNON JONES DAVID G. YOUNG

## GENERAL SESSION AGENDA

February 23, 2021

Clerk—General

\*Directions for joining/viewing the public meeting are as follows: To view and speak at the hearing, load the WebEx app on your phone, tablet or computer

- 1. Go to the App Store or Play Store depending on your type of device.
- 2. Search for Webex
- 3. Choose "Cisco Webex Meetings"
- 4. Install it.
- 5. Open Cisco Webex Meeting
- 6. Hit Accept
- 7. Hit OK
- 8. Allow all permissions
- 9. Select "Join Meeting"
- 10. Enter Meeting 129 861 4072
- 11. How do you want to connect to audio? Hit "next"
- 12. Connect to a Cisco device hit "OK"
- 13. Select "Join"

*IMPORTANT:* At the bottom of the screen there is a microphone symbol that should be red with a slash through it. When you are unmuted it turns black, red when muted.

## UNLESS YOU ARE SPEAKING- KEEP YOUR PHONE MUTED TO NOT DISRUPT THE MEETING!

*IMPORTANT* At the bottom of the screen there is a camera symbol that will be red if you are not sharing your video. When you are sharing video it turns black, red when not sharing.

## THE CONFERENCE HOST MAY MUTE CALLERS THAT DO NOT MUTE UNLESS THEY ARE SPEAKING.

To exit the conference hit the red circle with an X inside it.

If you are not speaking on the record and want to just listen and not view the hearing, you can dial 408-418-9388 and enter 129 861 4072 #. Just hit pound (#) for attendee number.

#1